# Relatório Final F609 - Tópicos de Ensino de Física I

# Vídeo sobre fabricação de células solares de corante

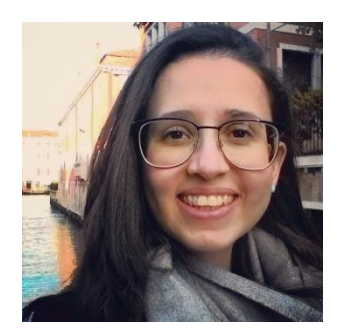

Aluna: Natália de Faria Coutinho – 083948 nataliafcoutinho @ gmail.com

Orientador: Prof. Dr. Francisco das Chagas Marques Coordenador: Prof. Dr. Jose Joaquín Lunazzi

Campinas, dezembro de 2017.

# Sumário

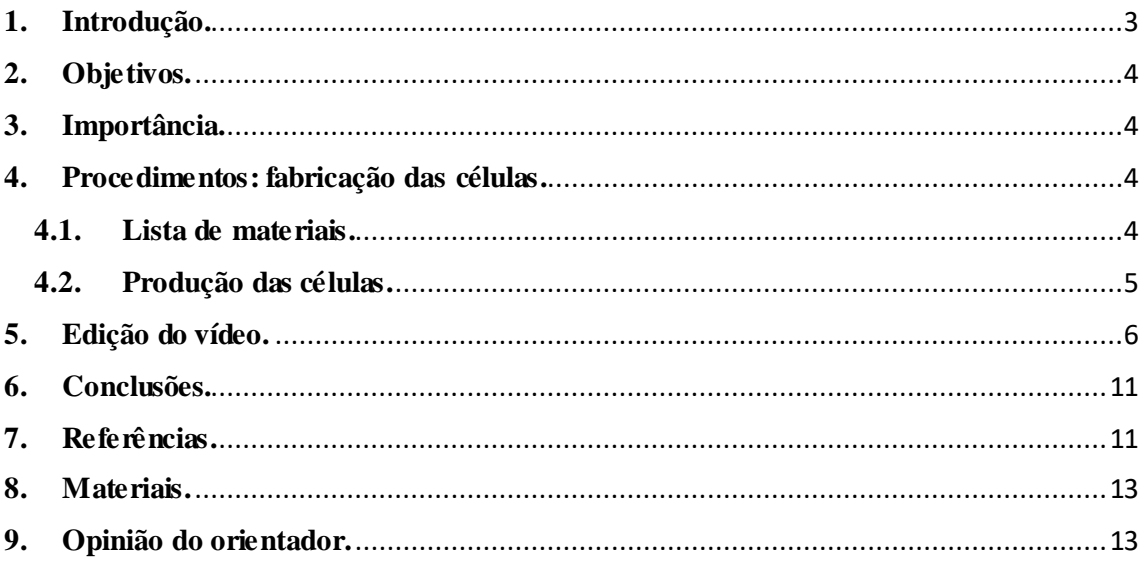

#### <span id="page-2-0"></span>**1. Introdução.**

Células solares de corante, conhecidas como DSSC (do inglês *dye-sensitized solar cells*), são dispositivos fotovoltaicos que foram desenvolvidos primeiramente por Michael Grätzel em 1991<sup>[1]</sup>. Elas consistem de um fotoeletrodo, uma solução eletrolítica e um contraeletrodo. O primeiro é composto por um substrato de vidro recoberto com um óxido transparente condutor, TCO (do inglês *transparente conductive oxide*), sobre o qual é depositado um filme de nanopartículas de TiO2. Este, por sua vez, é sensitizado por moléculas de corante. A solução eletrolítica é geralmente composta por uma solução de iodo I<sup>-</sup>/I<sup>3-</sup>, e o contraeletrodo consiste de um substrato de vidro com um TCO onde é depositado um filme de um material catalisador, geralmente platina. Esse esquema está representado na Figura 1.

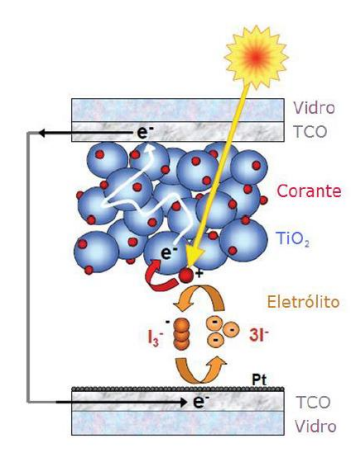

Figura 1: Representação de uma célula solar de corante. Adaptado de [2].

Para a geração de elétrons, este dispositivo funciona da seguinte maneira: a luz, ao incidir na célula, atinge as moléculas de corante, que assim vão para o seu estado excitado, e com isso injetam elétrons na banda de condução do TiO2. Esses elétrons se difundem pelo semicondutor em questão e atingem o TCO, onde são extraídos pelos contatos elétricos. O corante, que havia perdido um elétron para o TiO2, ganha um elétron que é trazido pela solução eletrolítica. A função desta solução é transportar íons de iodo entre o corante e o outro contato elétrico, no contraeletrodo. Deste modo, uma célula de corante consegue transformar energia luminosa em energia elétrica. Essas células possuem eficiências de até 11,9%, e são feitas geralmente com corantes produzidos em laboratório, com filmes de TiO<sub>2</sub> com nanopartículas de 20nm de diâmetro, filmes de

platina nanoporosos e soluções contendo diversos sais para aumentar a mobilidade dos íons e melhorar a extração de carga, além de *blocking layers* para evitar recombinações.

# <span id="page-3-0"></span>**2. Objetivos.**

A engenharia de bandas das células de corante é complexa, e os materiais utilizados também. Entretanto, para fins educacionais, é possível produzir células de corante com materiais simples, como sucos de frutas (corante), tintura de iodo (solução eletrolítica) e grafite (ao invés da platina). As eficiências de células feitas dessa maneira são muito baixas, mas é possível notar a geração de corrente através de um multímetro. Deste modo, o objetivo deste trabalho é produzir um vídeo ensinando a fazer essas células do modo mais caseiro possível, de modo que seja possível que professores de ensino médio, acompanhando o vídeo, consigam implantar esse experimento na sala de aula, ou mesmo apresentar o vídeo aos alunos caso não seja possível produzir as células.

#### <span id="page-3-1"></span>**3. Importância.**

O ensino de física em muitas escolas é feito de tal maneira que passa aos alunos a visão de que a física é apenas um conjunto de fórmulas, sem aplicação no dia-a-dia. É sempre interessante mostrar aos alunos experimentos que tentem mostrar a beleza da física e como ela pode ser útil. Desse modo, esse experimento pode mostrar aos alunos de ensino médio que células solares são dispositivos capazes de converter a energia que vem do Sol em energia elétrica. É possível explicar essa conversão através do diagrama de bandas simplificado de um semicondutor, o que ajudaria a mostrar que ele não é algo abstrato e sem aplicação no cotidiano.

#### <span id="page-3-2"></span>**4. Procedimentos: fabricação das células.**

#### <span id="page-3-3"></span>**4.1. Lista de materiais.**

Os materiais utilizados foram:

- FTO (Sigma Aldrich, resistividade de 7 $\Omega$ /sq);
- Nanopartículas de TiO<sub>2</sub> (Sigma Aldrich, anatase  $99,7\%$ );
- $\bullet$  Água (para a produção da pasta de TiO<sub>2</sub>);
- $\bullet$  Etanol (para a limpeza dos substratos e do filme de TiO<sub>2</sub> após a imersão no corante);
- 2 béquers;
- Multímetro:
- Espátula, pinça e pipeta;
- Fita adesiva (no nosso caso, Fita mágica 3M, rolo de 12mm x 10m);
- Bastão de vidro (ou pipeta de vidro);
- Chapa de aquecimento (de preferência até 300°C);
- Corante: fruta de sua preferência (no nosso caso, amoras);
- Grafite de lapiseira (no nosso caso, Faber Castell 0,5mm 2B);
- Papel toalha (guardanapo, lenço ou outro) e cotonete;
- Instrumento para raspagem (uma lâmina de vidro ou qualquer instrumento de plástico ou madeira);
- Tesoura:
- Solução eletrolítica (no nosso caso, Tintura de iodo 2%);
- Clips ou garrinhas de metal (para segurar a célula presa);
- Lâmpada (ou exposição à luz solar).

Dentre estes, notamos que quase todos são de fácil acesso, com exceção do vidro com FTO e das nanopartículas de TiO2. Na seção 8 estão disponíveis os links onde foram comprados estes materiais. No nosso caso, tentamos substituí-los por visor de calculadora e pasta dental, mas não obtivemos sucesso. Entretanto, para trabalhos futuros sugerimos que se tente utilizar tela de celular e diferentes pastas dentais com diferentes composições.

Neste trabalho, os elementos da célula que conseguimos substituir por elementos com baixo custo e fácil acesso foram:

- Corante: suco de amora:
- Solução eletrolítica: tintura de iodo;
- Filme de Pt: grafite de lapiseira.

# <span id="page-4-0"></span>**4.2. Produção das células.**

No procedimento experimental de produção das células tentamos utilizar o menor número de detalhes possível, simplificando ao máximo o processo como um todo. Mesmo quando utilizamos materiais que não são de tão fácil acesso, como o TiO2, simplificamos no sentido de não inserir todos os solventes e aditivos que tornam a pasta mais eficiente, utilizando apenas água.

As células deste tipo fabricadas em nosso laboratório possuem eficiências em torno de 7% [3], mas levam de 2 a 3 dias para serem feitas, incluindo etapas envolvendo mais detalhes, materiais de difícil acesso e altas temperaturas (de até 500°C para obtenção dos filmes de TiO2). A célula que fizemos no vídeo foi feita de maneira simplificada, com processos menos complexos. Deste modo, a eficiência é bem baixa (não medimos, mas estimo algo abaixo de 0,01%), entretanto para fins didáticos é interessante observar a variação na tensão e corrente indicadas no multímetro quando se incide luz na célula, indicando que ela gera corrente elétrica quando iluminada. Todo o processo, incluindo todos os detalhes da produção, foi filmado e está disponível em https://youtu.be/e\_4O83dSaJA.

## <span id="page-5-0"></span>**5. Edição do vídeo.**

O vídeo foi filmado utilizando uma câmera Canon e editado utilizando a versão de avaliação gratuita do *Adobe Premiere Pro CC*. A música de fundo foi editada utilizando o programa *Audacity*.

A primeira parte da edição do vídeo foi importar os vídeos gravados (ao todo foram 15 vídeos ao longo da fabricação da célula) e organizá-los com respeito à ordem e rapidez com o qual cada pedaço do vídeo iria ser apresentado. Por exemplo, partes demoradas foram ajustadas para ter uma velocidade maior, e portanto serem passadas mais rapidamente no vídeo. Para selecionar os fragmentos de vídeo que iriam ser cortados, movidos para outro lugar ou acelerados utilizamos a ferramenta indicada com um círculo vermelho na Figura 2. Para acelerar, basta clicar com o botão direito do mouse e clicar em velocidade e assim ajustá-la, tanto para mais como para menos de 100%.

Usando a ferramenta de texto, destacada com um círculo vermelho na Figura 3, é possível inserir legendas e textos no vídeo para melhor entendimento do que está sendo apresentado. É possível estipular quanto tempo esse texto será apresentado aumentando ou diminuindo o tamanho do retângulo branco que está destacado dentro de um retângulo amarelo na Figura 3.

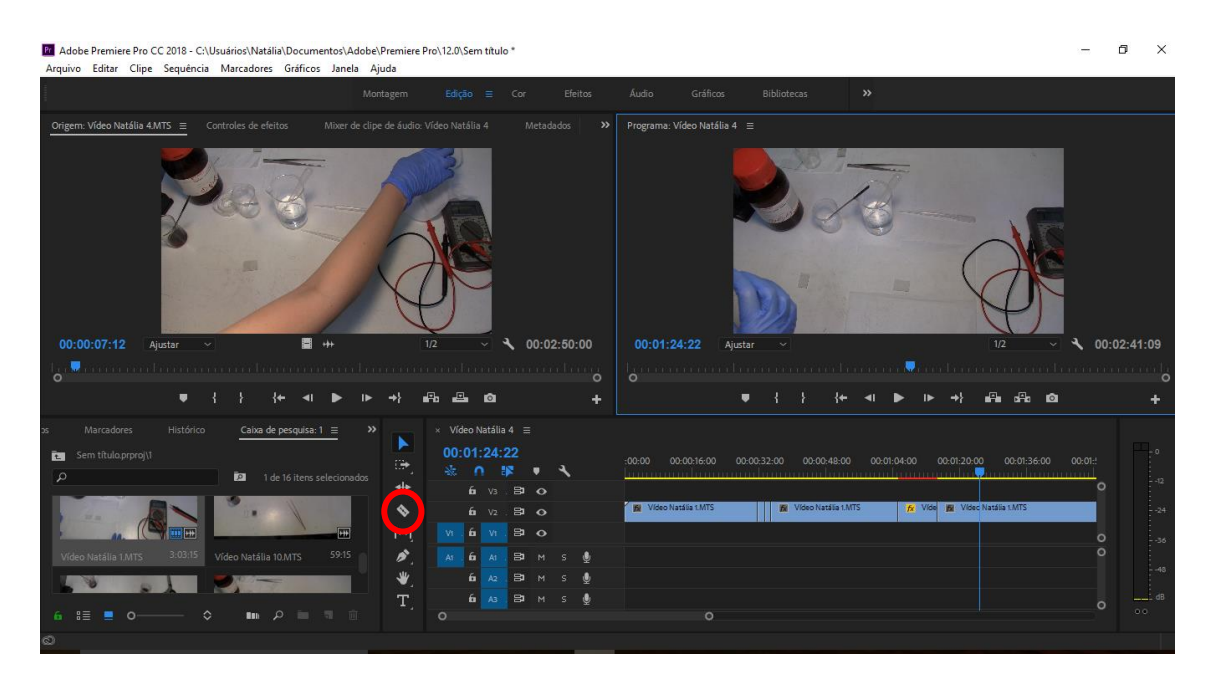

Figura 2: Cortando, movendo e acelerando pedaços do vídeo.

|                                                           | Montagem                                 | Edição           | Cor         | Efeitos $\equiv$                       | Gráficos<br>Audio       |                  | <b>Bibliotecas</b> | $\rightarrow$                                                |       |                                                           |     |
|-----------------------------------------------------------|------------------------------------------|------------------|-------------|----------------------------------------|-------------------------|------------------|--------------------|--------------------------------------------------------------|-------|-----------------------------------------------------------|-----|
| Controles de efeitos $\equiv$<br>Escopos do Lumetri       | Origem: Vídeo Natália 4.MTS              | $\gg$<br>Mixer + |             | Programa: Vídeo Natália 4 =            |                         |                  |                    |                                                              |       | Efeitos                                                   |     |
| Mestre * Gráfico > Vídeo Natália 4 * Gráfico              | 09:03:11:00<br>0.00                      | 00:03:12:00      |             |                                        |                         |                  |                    |                                                              |       | $\mathfrak{a}$                                            | 固   |
| Efeitos de vídeo                                          | Grafico<br>$\blacktriangle$              |                  |             |                                        |                         |                  |                    |                                                              |       | > <b>as</b> Predefinições                                 |     |
| fx <b>LI</b> Movimento                                    | $\Omega$                                 |                  |             |                                        |                         |                  |                    |                                                              |       | > <b>EL</b> Predefinições de Lumetri                      |     |
| fx Opacidade                                              | $\Omega$                                 |                  |             |                                        |                         |                  |                    |                                                              |       | > Efeitos de áudio                                        |     |
| Remapeamento de tempo                                     |                                          |                  |             |                                        |                         |                  |                    |                                                              |       | > International Transicões de áudio<br>> Efeitos de vídeo |     |
| Y O [1]> Texto (Enquanto isso (parte 1))                  | $\Omega$                                 |                  |             |                                        | Enquanto isso (parte 1) |                  |                    |                                                              |       | > Transições de vídeo                                     |     |
| $\circ$ $\Box$                                            |                                          |                  |             |                                        |                         |                  |                    |                                                              |       |                                                           |     |
| $\vee$ $\circ$ Texto de origem                            | $\Omega$                                 |                  |             |                                        |                         | <b>BB</b>        |                    |                                                              |       |                                                           | in. |
| Tahoma                                                    |                                          |                  |             |                                        |                         |                  |                    |                                                              |       | Gráficos essenciais                                       |     |
| Regular<br>$\circ$<br>100                                 |                                          |                  |             |                                        |                         |                  |                    |                                                              |       | Áudio essencial                                           |     |
| $\equiv$<br>言<br>言                                        | $\frac{-1}{1000}$ 400                    |                  | 00:03:10:23 | Ajustar                                |                         |                  | 1/2<br>$\vee$      | 100:11:14:02                                                 |       | Cor de Lumetri                                            |     |
| $t^{\mathbb{A}}_{\mathbb{A}}$ 0<br>$\mathbf{M}$ o<br>VA 0 | $A^3$ 0                                  |                  | $\circ$     |                                        |                         |                  |                    | kaanaan hana <mark>s</mark> ika danaan adaan mandamaan indre |       | <b>Bibliotecas</b>                                        |     |
| 00:03:10:23                                               | $\circ$                                  | $\circ$<br>时止    |             | $\blacksquare$                         |                         |                  | ÷.                 | <b>Fe</b> die O                                              | ٠     | Marcadores                                                |     |
| Projeto: video<br>$\equiv$                                | $\times$ Vídeo Natália 4 $\equiv$        |                  |             |                                        |                         |                  |                    |                                                              |       | Histórico                                                 |     |
| ▶<br>video.prproj                                         | 00:03:10:23                              |                  |             |                                        |                         |                  |                    |                                                              | $= 0$ | Informações                                               |     |
| $\dddot{\Xi}$<br>ia.<br>$\mathcal{Q}$                     | 表<br>18<br>$\sqrt{2}$                    | :02:08:00        | 00:02:24:00 | 00:02:40:00                            | 00:02:56:00             | 00:03:12:00      | 00:03:28:00        | 00:03:44                                                     |       |                                                           |     |
| $\,{}^+$                                                  | $B$ $O$<br>6y3                           |                  |             |                                        |                         |                  |                    | $\circ$                                                      | $-12$ |                                                           |     |
| $\bullet$                                                 | $6 \times 30$                            |                  |             | <b>Bill</b> Video Natália 1.MTS Y Bill | W Video Natál           | <b>KNY BU VA</b> | o Natália 3.MTS    |                                                              | $-24$ |                                                           |     |
| $\left  \leftrightarrow \right $                          | B <sub>o</sub><br>fall will<br><b>VI</b> |                  |             |                                        |                         |                  |                    |                                                              |       |                                                           |     |
|                                                           |                                          |                  |             |                                        |                         |                  |                    | $\circ$<br>$\circ$                                           | 1.36  |                                                           |     |
| ò,<br>Vídeo Natália 4.MTS 2:50:00                         | BM<br>6 At<br>$5 - 6$<br>At:             |                  |             |                                        |                         |                  |                    |                                                              | $-48$ |                                                           |     |
| W                                                         | $6$ $A2$ $B2$ $M$ $S$                    |                  |             |                                        |                         |                  |                    |                                                              |       |                                                           |     |
| $\mathbf{T}$                                              | 6 A3 . B3 M S &                          |                  |             |                                        |                         |                  |                    | $---$ dB<br>$\circ$                                          |       |                                                           |     |
|                                                           | $\circ$                                  |                  | $\circ$     |                                        |                         |                  |                    | 00                                                           |       |                                                           |     |

Figura 3: Inserindo caixas de texto.

Do mesmo modo é possível inserir imagens (importando elas primeiramente) ou animações, como o relógio utilizado em algumas partes do vídeo (que extrai de [https://www.youtube.com/watch?v=rbsNZ12\\_Alw\).](https://www.youtube.com/watch?v=rbsNZ12_Alw) Para retirar o fundo branco do relógio, foi necessário usar a ferramenta Ultra Key, indicada na Figura 4.

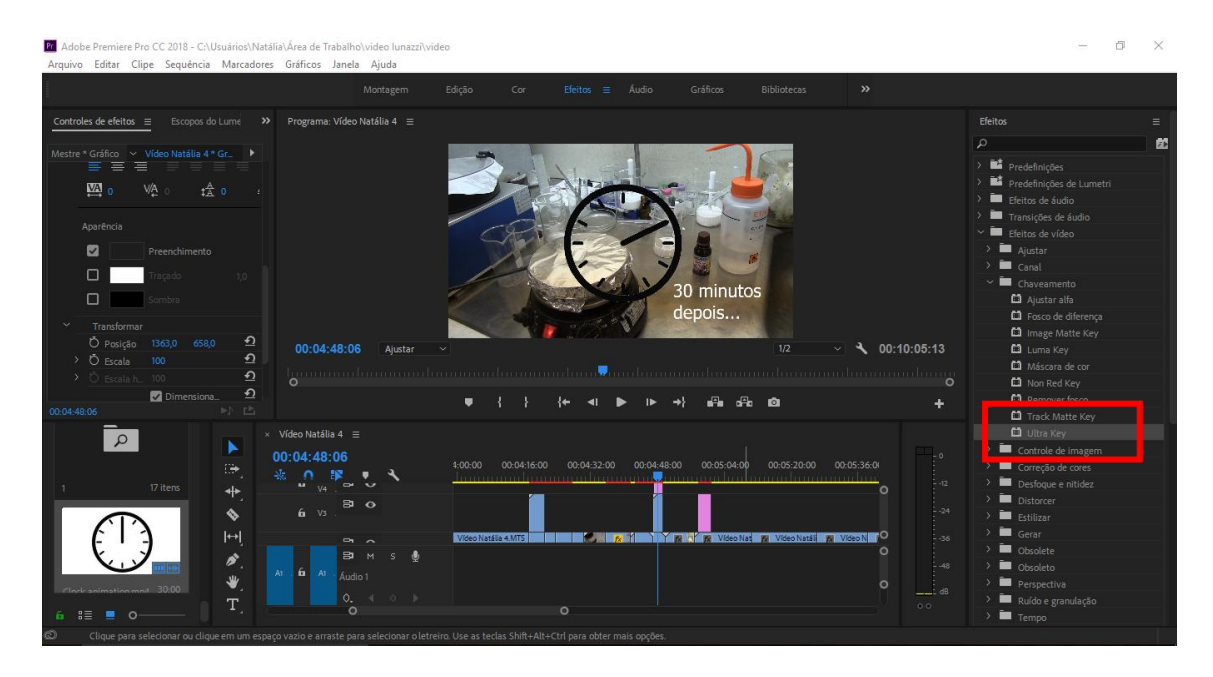

Figura 4: Inserindo imagens e animações.

Depois de ter ajustado todo o vídeo com relação à ordem da apresentação e duração de cada parte, fizemos a narração do vídeo. Para isso, escrevi um texto que deveria ser dito, e li pausadamente. Importei esse arquivo logo abaixo dos arquivos de vídeo, e cortei entre as falas, novamente usando a ferramenta indicada na Figura 2. Movendo os pedaços de áudio (indicados na Figura abaixo) para os locais apropriados, ficamos então com o vídeo e áudio sincronizados, como indicado na Figura 5.

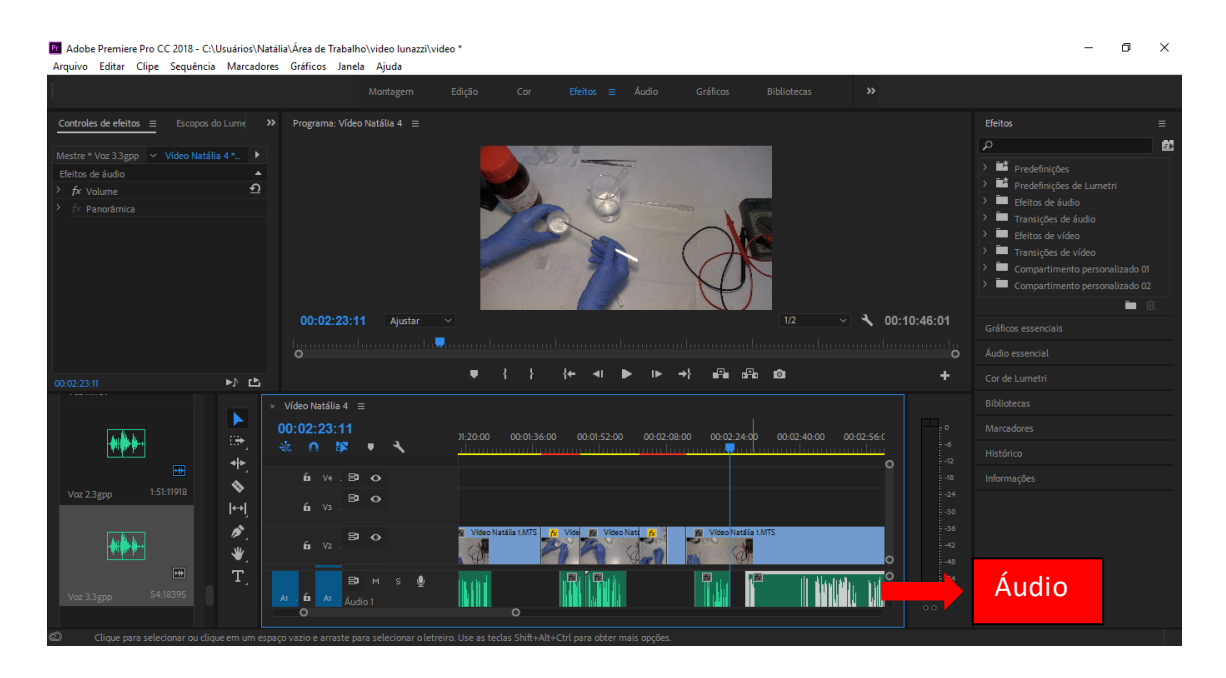

Figura 5: Inserindo o áudio de narração.

Depois de ter sincronizado o vídeo, fizemos então uma apresentação de slides no *Powerpoint* para servir como a introdução e o final do vídeo. Exportando essa apresentação como Vídeo MPEG-4 e importando no Adobe Premiere, inserimos essas apresentações no início e no fim, e novamente editamos com relação à velocidade, posicionamento e sincronização com a narração. Na Figura 6 está destacado o local onde foi inserida a apresentação de slides do início do vídeo.

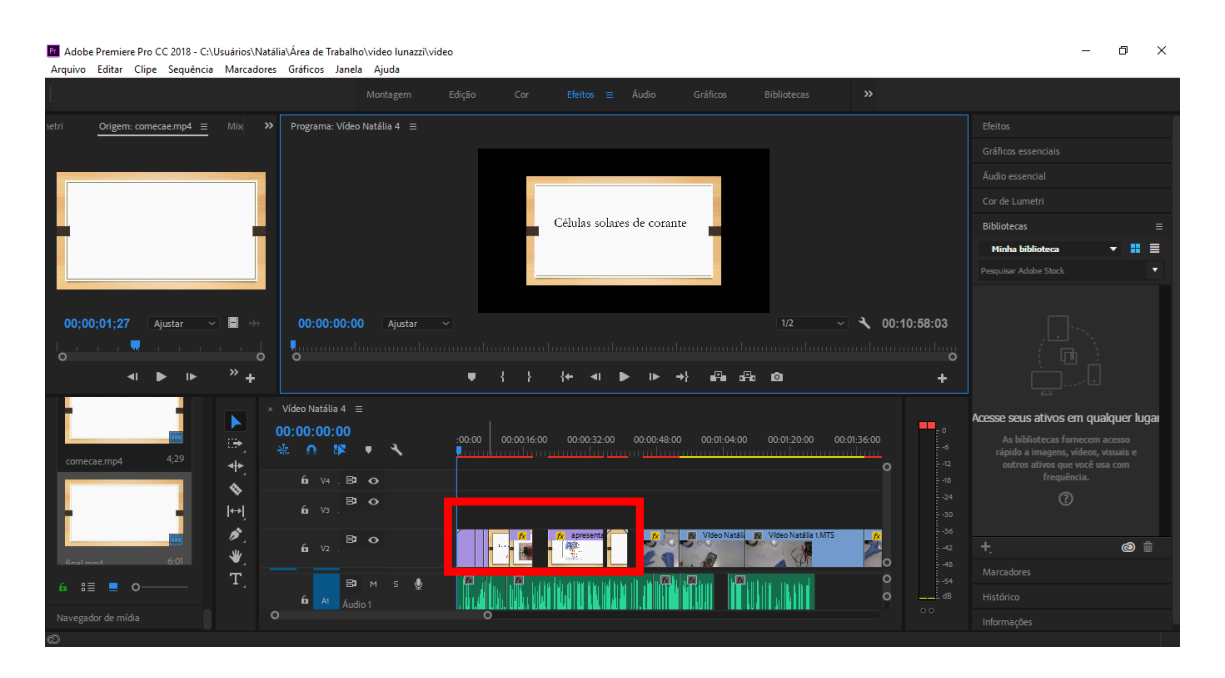

Figura 6: Inserindo apresentações de slides no início do vídeo.

Por fim, escolhemos uma música (Hapiness, disponível no site de "royalty free musics" [https://www.bensound.com/royalty-free-music/acoustic-folk\)](https://www.bensound.com/royalty-free-music/acoustic-folk) e utilizando o programa *Audacity* selecionamos as partes da música que deveriam estar mais baixas (quando havia a narração do vídeo) e mais altas. Para isso, entramos em efeitos, amplificação e selecionamos o quanto queremos abaixar no volume, sempre sincronizando com o vídeo. Depois disso, a música de fundo fica como indicado na Figura 7.

| Pr Adobe Premiere Pro CC 2018 - C:                                                                                                    | Ō.<br>$\times$                                                        |
|----------------------------------------------------------------------------------------------------|-----------------------------------------------------------------------|
| bensound-happiness<br>□<br>$\times$<br>Arquivo Editar Clipe Sequência                                                                                            |                                                                       |
| Arquivo Editar Exibir Controle Faixas Gerar Efeitos Analisar Ajuda                                                                                               |                                                                       |
| $\frac{1}{2}$<br>6 -3 0 -57 -54 -51 -48 -45 - Clique para Iniciar Monitoramento 8 -15 -12 -9 -6 -3 0<br>$\theta$                                                 |                                                                       |
| ш<br>(1) $\frac{E}{D}$ -57-54-51 48 45 42 39 36 33 30 27 24 21 18 15 12 9 6 3 0<br>$\mathcal{L}$<br>$\leftrightarrow$ *<br>Origem: comecae.mp4 $\equiv$<br>ietri | feitos                                                                |
| $P$ $P$ $R$ $R$ $\rightarrow$ $\rightarrow$<br>$\circ$<br><b>SOLUTION</b><br>₽<br>面式 秒<br>ം പ<br>īп.                                                             | Gráficos essenciais                                                   |
| $\vee$ Microfone (Conexant Smar $\vee$ 2 Canais de Gra $\vee$ 1) Alto-falantes (Conexant Sn $\vee$<br><b>MME</b>                                                 |                                                                       |
| $\nabla$ 15                                                                                                    | Áudio essencial                                                       |
| 2:30 2:45 3:00 3:15 3:30 3:45 4:00 4:15 4:30<br>1:30<br>1:45<br>2:00<br>2:15<br>1:15<br>00:00:01:27<br>Ajustar                                                   | or de Lumetri                                                         |
| $\times$ bensound-h $\times$ 1.0                                                                                                    | A Bibliotecas                                                         |
| $\overline{\circ}$ $\overline{\phantom{0}}$<br>Estéreo, 44100Hz<br>وللربوخ وزويلا وطؤ بالشرارين وأنعصتهما<br>$0.5 -$<br>32-bit float                             | - 第1章<br>Minha biblioteca                                             |
| Silenciar <sup>Solo</sup>                                                                                                    | squisar Adobe Stock                                                   |
| $0.0 -$<br>$-0.1$                                                                                                    |                                                                       |
| الألزانام ويعانسها ليلهج ببيناء<br><u>E. g. P.</u><br>$-0.5 -$                                                                                                   |                                                                       |
| 冊<br>$-1.0$                                                                                                    |                                                                       |
| 9:31752<br>1.0<br>Voz 11.wav                                                                                                    | 回                                                                     |
| $0.5 -$                                                                                                    |                                                                       |
|                                                                                                    |                                                                       |
| $0.0 -$                                                                                                    | esse seus ativos em qualquer lugar                                    |
| 囲<br>$-0.5 -$                                                                                                    | As bibliotecas fornecem acesso                                        |
| 4:20:40176<br>audio.wav<br>$-1.0$<br>$\Delta$                                                                                                    | rápido a imagens, vídeos, visuais e<br>outros ativos que você usa com |
|                                                                                                    | freguência.                                                           |
|                                                                                                    | $\circledR$                                                           |
|                                                                                                    |                                                                       |
| H                                                                                                    | $\circ$ $\circ$<br>$\checkmark$                                       |
| 4:20:40176<br>$\langle$<br>$\rightarrow$                                                                                                    |                                                                       |
| Posição do Áudio:<br>Início da Seleção:<br>◉ Fim ○ Tamanho<br>Taxa do Projeto (Hz):<br>Ajustar a:<br>6.35<br>$\blacksquare$ $\circ$                              | larcadores                                                            |
| $\vee$ 00 h 03 m 56.916 s 00 h 03 m 56.916 s =<br>00h03m56.916s-<br>44100<br>$\sim$<br>Desligado                                                                 | istórico                                                              |
| Navegador de mídia<br>Parado.                                                                                                    | <b>iformações</b>                                                     |
| බ                                                                                                    |                                                                       |

Figura 7: Editando a música de fundo.

Ao final, o arquivo ficou como mostrado na Figura 8, sendo que a música de fundo foi inserida logo abaixo do áudio da narração, como indicado.

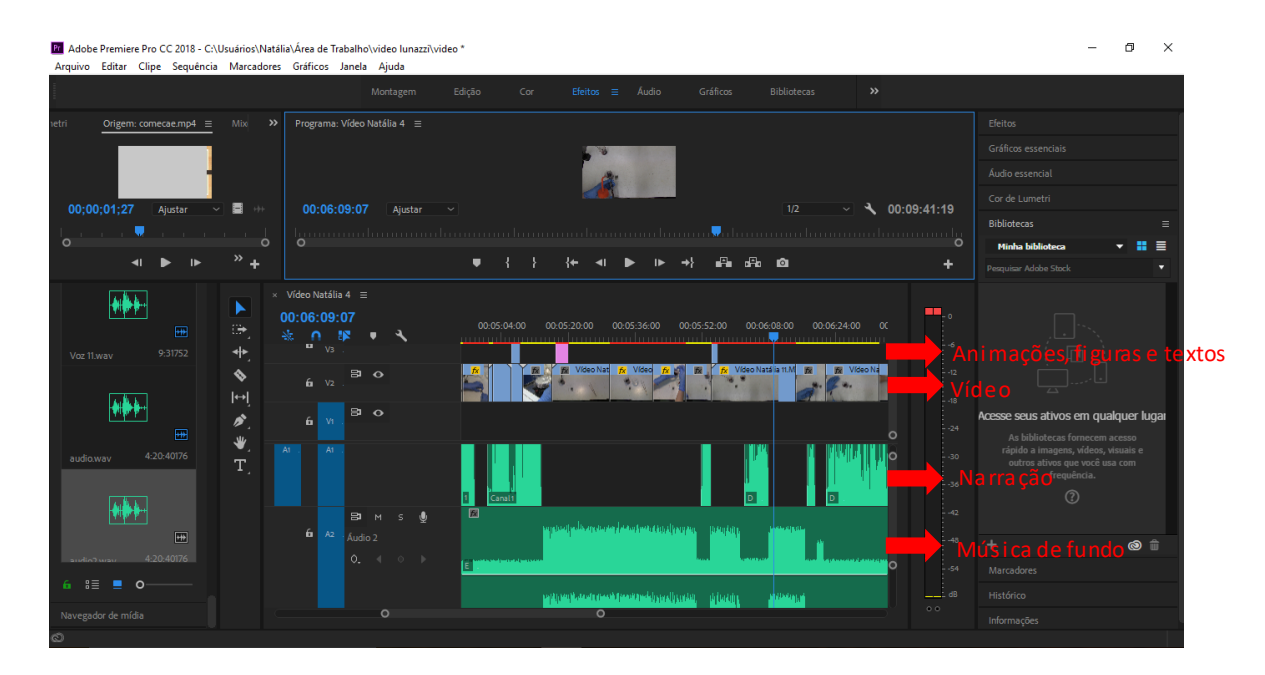

Figura 8: Imagem de como ficou o arquivo após todas as edições.

Depois de pronto, o vídeo foi exportado como mostrado na Figura 9, com resolução máxima.

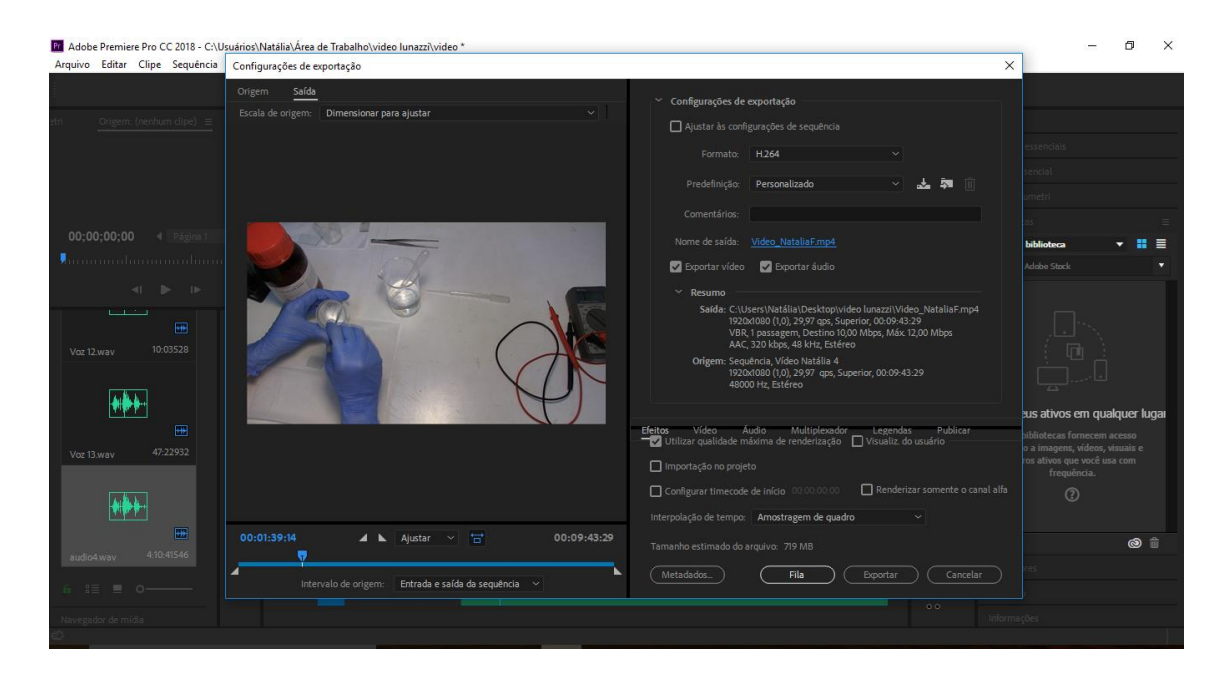

Figura 9: Exportando o vídeo.

O vídeo encontra-se disponível em https://youtu.be/e\_4O83dSaJA.

# <span id="page-10-0"></span>**6. Conclusões.**

Este trabalho consistiu em produzir células solares de corante substituindo alguns elementos da célula por materiais de fácil acesso, como frutas, tintura de iodo e grafite de lapiseira. Infelizmente não conseguimos substituir o FTO e o TiO<sub>2</sub>, mas disponibilizamos links de onde eles podem ser encontrados. Esse processo de produção foi filmado e editado e está disponível em https://youtu.be/e\_4O83dSaJA. Para fins didáticos esse experimento é útil no sentido de observar a geração de corrente elétrica quando a célula solar é iluminada, ou seja, a conversão de energia luminosa em energia elétrica através de um dispositivo cuja produção foi inteiramente apresentada no vídeo. Em escolas onde não é possível comprar esses materiais para a produção das células, é interessante mostrar aos alunos o vídeo, explicando a conversão de energia através do diagrama de bandas simplificado de um semicondutor, o que ajudaria a mostrar que ele não é algo abstrato e sem aplicação no cotidiano.

# <span id="page-10-1"></span>**7. Referências.**

7.1. Primeira célula de corante, desenvolvida em 1991:

[1] O'regan, Brian, and Michael Grätzel. "A low-cost, high-efficiency solar cell based on dye-sensitized colloidal TiO2 films." nature 353.6346, 737-740 (1991).

7.2. Artigo interessante sobre funcionamento dessas células, de onde extrai a Figura 1:

[2] Janne Halme, Paula Vahermaa, Kati Miettunen, and Peter Lund. Device physics of dye solar cells. Advanced Materials, 22(35):E210–E234, 2010

7.3. Minha dissertação de mestrado, onde o funcionamento das células, os materiais utilizados e como é feita a caracterização estão descritos:

[3] Coutinho, Natália de Faria. "Células solares sensibilizadas por corante." Dissertação de Mestrado (2014).

7.4. Artigos sobre a fabricação de células solares de corante como instrumento didático para o ensino médio:

[4] Mayrinck, C., et al. "Célula Solar de Grätzel: Uma Proposta de Experimentação Interdisciplinar." Rev. Virtual Quim, vol 9, No. 2. (2017).

[5] Azevedo, Manuel, and António Cunha. "Fazer uma célula fotovoltaica." Rev. Physical on Stage. Avareio, Portugal 2.4, 1-3 (2015).

[6] Tonolli, Michele Seferino, and Diego Alexandre Duarte. "Desenvolvimento de células solares com frutas e materiais de baixo custo.", VII Congresso de Engenharia de Projetos, Joinville, Brasil (2016).

7.5. Vídeos onde mostra-se a preparação de células solares de corante (todos em inglês):

[7]<https://www.youtube.com/watch?v=fOhKsbhgt1U>

[8]<https://www.youtube.com/watch?v=8hertoGXWtE>

[9]<https://www.youtube.com/watch?v=8DQt8Sd1qgY>

[10]<https://www.youtube.com/watch?v=-rtm8tMLS2U>

7.6. Animação de como fazer e como se dá o funcionamento das células de corante (em inglês):

[11]<https://www.youtube.com/watch?v=h7Iaa2pE2FQ>

# <span id="page-12-0"></span>**8. Materiais.**

 O FTO utilizado foi comprado em: [http://www.sigmaaldrich.com/catalog/search?term=735167&interface=Product%20No.](http://www.sigmaaldrich.com/catalog/search?term=735167&interface=Product%20No.&N=0+&mode=mode%20matchpartialmax&lang=pt®ion=BR&focus=productN=0%20220003048%20219853286%20219853075) [&N=0+&mode=mode%20matchpartialmax&lang=pt&region=BR&focus=productN=0](http://www.sigmaaldrich.com/catalog/search?term=735167&interface=Product%20No.&N=0+&mode=mode%20matchpartialmax&lang=pt®ion=BR&focus=productN=0%20220003048%20219853286%20219853075) [%20220003048%20219853286%20219853075](http://www.sigmaaldrich.com/catalog/search?term=735167&interface=Product%20No.&N=0+&mode=mode%20matchpartialmax&lang=pt®ion=BR&focus=productN=0%20220003048%20219853286%20219853075)

• As nanopartículas de  $TiO<sub>2</sub>$  utilizadas foram compradas em: [http://www.sigmaaldrich.com/catalog/search?term=637254&interface=Product%20No.](http://www.sigmaaldrich.com/catalog/search?term=637254&interface=Product%20No.&N=0+&mode=mode%20matchpartialmax&lang=pt®ion=BR&focus=productN=0%20220003048%20219853286%20219853075) [&N=0+&mode=mode%20matchpartialmax&lang=pt&region=BR&focus=productN=0](http://www.sigmaaldrich.com/catalog/search?term=637254&interface=Product%20No.&N=0+&mode=mode%20matchpartialmax&lang=pt®ion=BR&focus=productN=0%20220003048%20219853286%20219853075) [%20220003048%20219853286%20219853075](http://www.sigmaaldrich.com/catalog/search?term=637254&interface=Product%20No.&N=0+&mode=mode%20matchpartialmax&lang=pt®ion=BR&focus=productN=0%20220003048%20219853286%20219853075)

# <span id="page-12-1"></span>**9. Opinião do orientador.**

Meu orientador concorda com o expressado neste relatório parcial e deu a seguinte opinião:

"O processo de fabricação das células envolvendo alguns materiais de fácil acesso foi interessante. O vídeo está claro e bem editado e o relatório está bem apresentado. Acredito que o trabalho como um todo está bom."